# **API e-Gens Documentation**

*Release 0.0.0.0*

**e-Gens Dev Team**

**dez 13, 2018**

### Conteúdo:

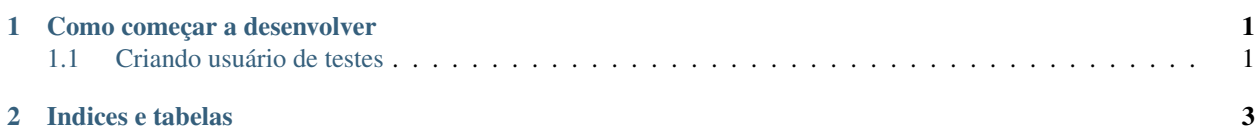

### CAPÍTULO 1

#### Como começar a desenvolver

#### <span id="page-4-1"></span><span id="page-4-0"></span>**1.1 Criando usuário de testes**

O sistema ainda não disponibiliza criação de usuários via API. Para criar seu usuário de testes, após preparar o ambiente e popular o Banco de Dados com as tabelas utilizando-se das migrations.

Você precisará usar o Tinker, que já está instalado junto com o Laravel.

php artisan tinker

Um vez com o Tinker aberto, você precisará criar um novo usuário e em seguida poderá acessar os métosos PHP diretamente para criar seu novo usuário de testes.

```
$usuario = new User();
$usuario->create([
    'name'=>'NomeUsuario',
    'email'=>'email@mail.com',
    'password' => Hash::make('123456')
    ]);
```
## CAPÍTULO 2

Indices e tabelas

- <span id="page-6-0"></span>• genindex
- modindex
- search